# Vue.js 101

#### **Ben Hong**

Senior UI Engineer at Politico

@bencodezen

Be sure to clone the repo if you want to follow along and/or work on the exercises!

Repo: https://github.com/bencodezen/vuejs-101-tutorial Slides: https://slides.com/bencodezen/vuejs-101-tutorial/live

### Before we get started...

### You can find the resources below:

Repo: https://github.com/bencodezen/vuejs-101-tutorial Slides: https://slides.com/bencodezen/vuejs-101-tutorial

### And for those posting on social media: #vuejs101

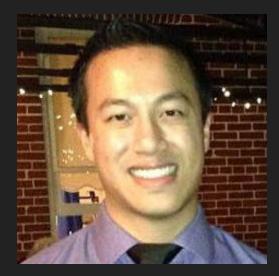

#### **Ben Hong**

Senior UI Developer @ POLITICO

@bencodezen

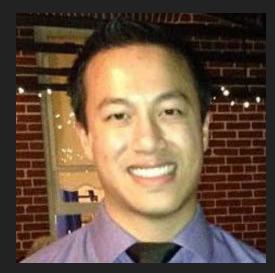

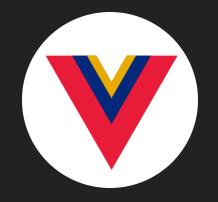

VueDC

https://www.vuedc.io

#### **Ben Hong**

Senior UI Developer @ POLITICO

@bencodezen

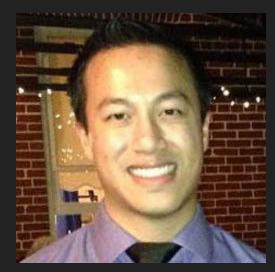

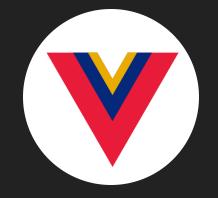

VueDC

https://www.vuedc.io

### Ben Hong

Senior UI Developer @ POLITICO @bencodezen

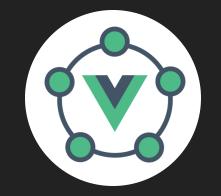

#### **VueMeetups**

https://www.vuemeetups.org

# A Little About You...

#### "The best way to learn how to write code is to write code."

– Kyle Simpson Open Web Evangelist "There is no substitute for hands-on experience."

> – Kelsey Hightower Staff Developer Advocate, Google Cloud Platform, Google

O'REILLY

## Learning Format

1. Learn

2. Reinforce

3. Apply

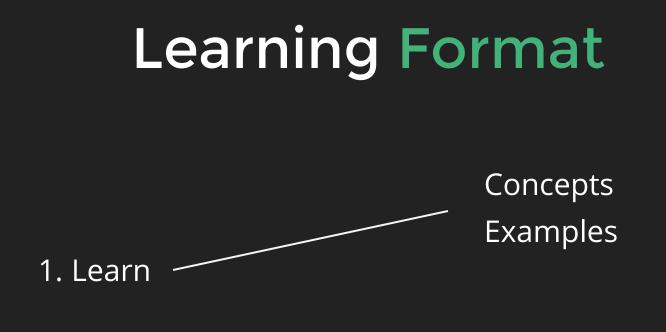

2. Reinforce

3. Apply

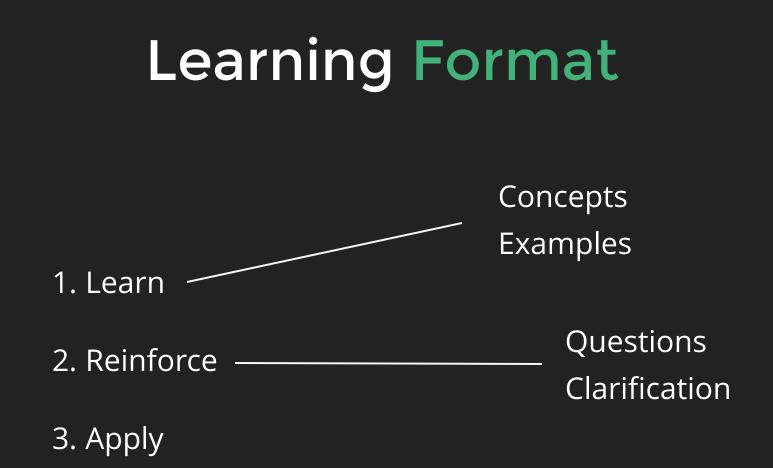

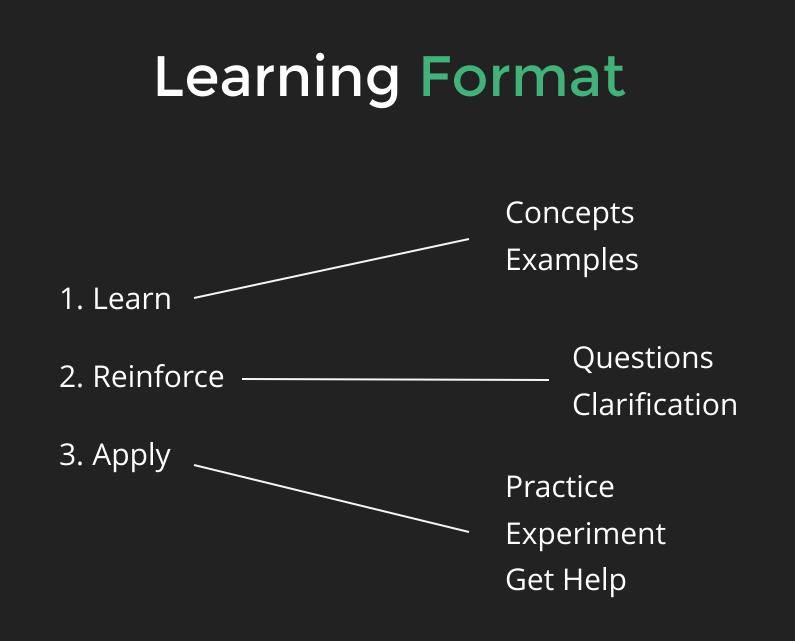

## **Participation Guidelines**

- 1. Raise your hand for questions at any time!
- 2. All examples are public (no need to copy down code examples)
- 3. Please no recording (for the privacy of participants)

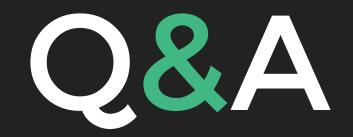

# A Short Introduction Vue.js

Vue is a **progressive framework** for building user interfaces. Unlike other monolithic frameworks, Vue is designed from the ground up to be **incrementally adoptable**. Why use client-side frameworks?

## Allows you to control every aspect of your site's user experience

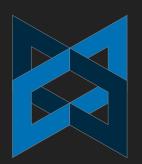

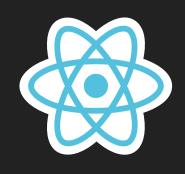

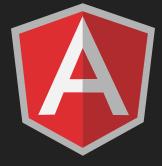

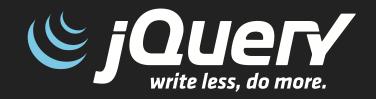

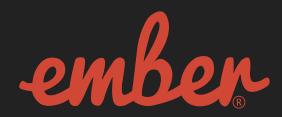

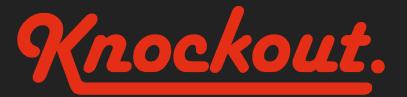

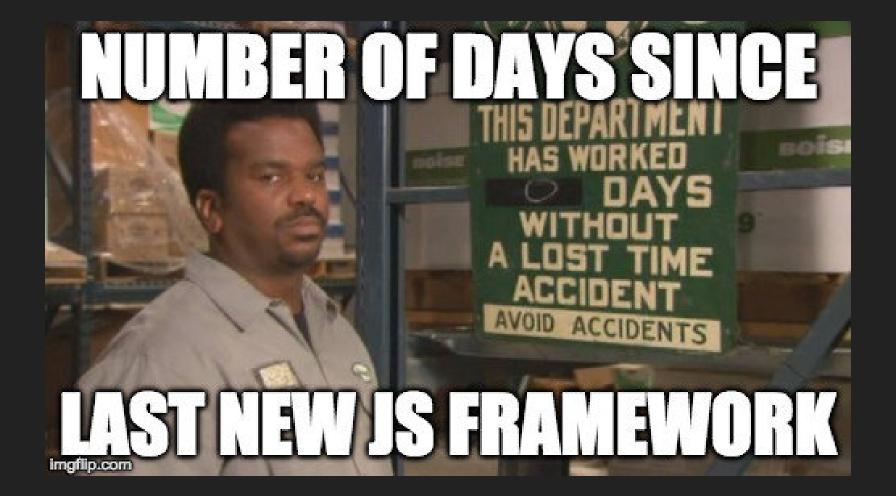

# Most Popular Client-Side Frameworks

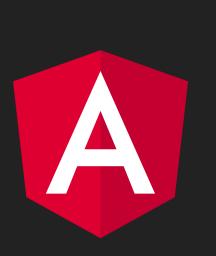

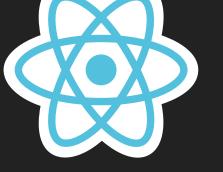

## Angular Overview

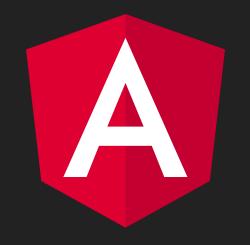

## Angular Overview

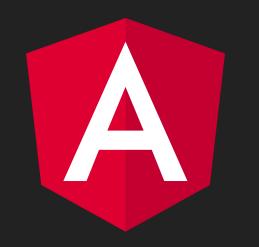

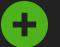

Developed and maintained by Google

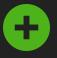

Easy to get something up and running pretty quickly

## Angular Overview

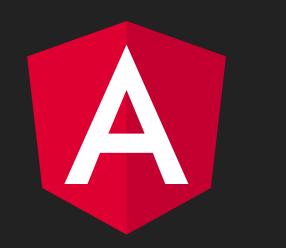

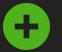

Developed and maintained by Google

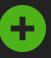

Easy to get something up and running pretty quickly

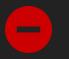

Most of what was happening seemed more like magic

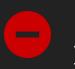

Opinionated on how you should build your app

## React Overview

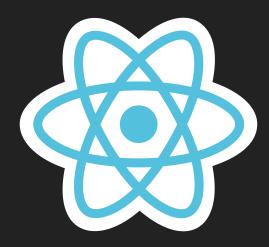

## React Overview

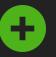

Large community base and has a model for cross-platform development

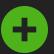

Great performance due to the use of the virtual DOM

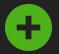

You got a lot better at vanilla JavaScript and ES6 very quickly

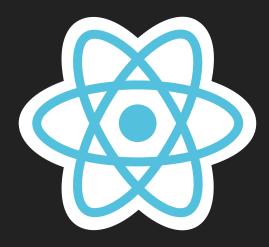

## React Overview

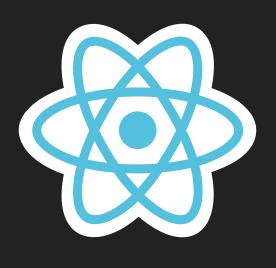

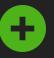

Large community base and has a model for cross-platform development

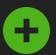

Great performance due to the use of the virtual DOM

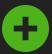

You got a lot better at vanilla JavaScript and ES6 very quickly

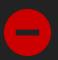

There is a high learning curve to simply get started

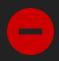

Unfriendly to developers who are not well versed in JavaScript ES6+

It's a bit like the Wild West as far as how things should be done

## Vue Overview

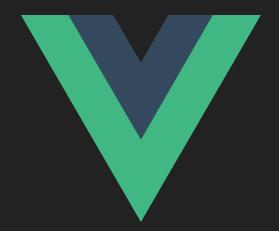

## Vue Overview

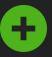

An open-source framework with no corporate influence

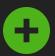

Takes the best of both worlds and brings them together

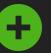

+

+

It does not alienate non-JavaScript developers

better than React.js

you prefer to build apps

Great performance that is on par if not

Flexible and accommodating to how

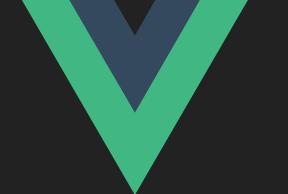

## Vue Overview

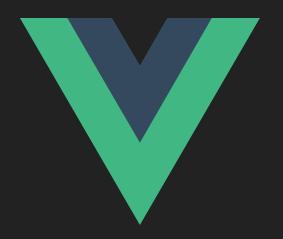

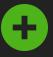

An open-source framework with no corporate influence

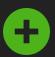

Takes the best of both worlds and brings them together

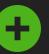

It does not alienate non-JavaScript developers

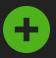

Great performance that is on par if not better than React.js

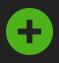

Flexible and accommodating to how you prefer to build apps

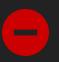

Does not currently have a formal model for cross-platform development

# Which framework should you choose?

It depends...

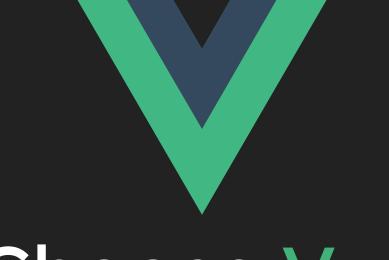

## Choose Vue

Vue is the most compassionate framework in the market right now because it allows you to choose what's best for you.

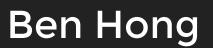

The Basics of Vue.js

### **A Vue Instance**

// Declare an instance of Vue const app = new Vue({ // Set the location your app will reside in el: '#app', // Contains the data you will use in the app data: { conference: 'FluentConf' } })

### **Declarative Rendering**

<div id="app">
 <!-- Rendering data is so easy! -->
 <h1>Greetings {{ conference }}!</h1>
 <!-- You can do math! -->
 {{ 12 \* 12 }}
 <!-- Ternary expressions work too! -->
 Hello {{ conference ? conference : 'World' }}
</div>

## Exercise #1: Vue Basics

Convert a flat HTML file into a basic Vue app

#### Instructions

- 1. Open 01-captain-marvel.html
- 2. Create a new Vue instance
- 3. Attach to the correct HTML element
- 4. Extract the following data into the app:
  - Hero Name
  - Real Name
  - Height, Eye and Hair Color
  - Citizenship
  - Place of Birth
  - Powers
  - Abilities

#### Extra Credit

- 1. Refactor data model to accommodate the table format
- 2. Refactor abilities to use an Array of snippets to improve reuse
- 3. Add a new data property 'Gender' to the app and use it to determine the pronoun being used in the text
- 4. Add a new data property 'Location' that generates a random longitude and latitude each time the page is reloaded

# Let's Talk About Directives

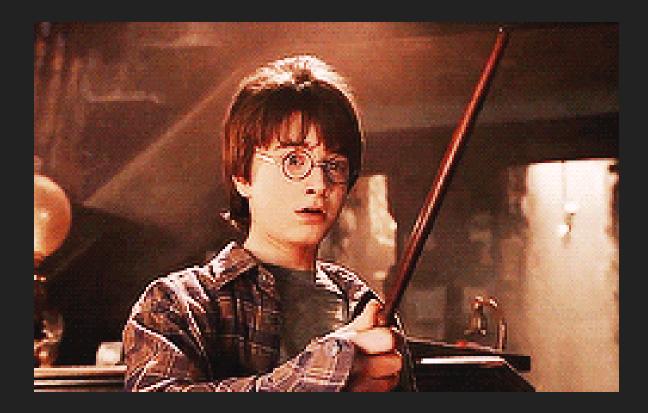

#### Directives are the part of Vue.js that are a bit magical...

## What are directives exactly?

They are Vue specific methods that allow you to accomplish common goals without worrying how it is implemented.

- v-if • v-for
- v-else
- v-else-if
- v-show

- v-bind
- v-on
- v-model

It ensures that event listeners and child components inside the conditional block are properly destroyed and recreated during toggles. <div> Admin Panel User Panel Login </div>

### v-show

*The element is always rendered regardless of initial condition, with CSS-based toggling.* 

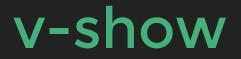

v-show

• Higher toggle costs

• Higher initial cost

- Higher toggle costs
- It's lazy, so it only renders when the condition is true

v-show

- Higher initial cost
- Renders on the page regardless

- Higher toggle costs
- It's lazy, so it only renders when the condition is true
- Ensures event listeners and child components are properly destroyed

## v-show

- Higher initial cost
- Renders on the page regardless
- Uses CSS to toggle the display of the element

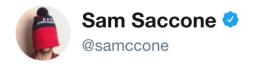

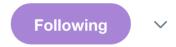

## 99.7% of software development in one requirement

#### A user should be able to view a list of items.

| 10:36 AM - 1 Dec 2017    |                 |
|--------------------------|-----------------|
| 610 Retweets 1,834 Likes | 1 🔞 😒 🕼 🎐 🌑 🔮 🚳 |
|                          | ) 1.8K          |

### v-for

Allows us to "render a list of items based on an array [or object]."

#### <script>

```
const app = new Vue({
    el: '#app',
    data() {
        return {
            houses: [
               'Gryffindor',
               'Hufflepuff',
               'Ravenclaw',
               'Slytherin',
            ]
            }
        }
    })
</script>
```

```
<div id="app">
 <li v-for="house in houses"
   class="hogwarts-house"
  >
   {{ house }}
  </div>
<div id="app">
 Gryffindor
  Hufflepuff
  Ravenclaw
  cli class="hogwarts-house">
   Slytherin
  </div>
```

## v-bind

Allow us to manipulate HTML attributes with dynamic data

```
<nav>
  <a href="/" v-bind:class="{ active: isActive }">
    Home
  </a>
</nav>
<!-- The common shortcut -->
<nav>
  <a href="/" :class="{ active: isActive }">
    Home
  \langle a \rangle
</nav>
<nav>
  <a href="/" class="active">
    Home
  </a>
</nav>
```

## v-bind

Allow us to manipulate HTML attributes with dynamic data

```
<img :src="imageUrl" alt="imageCaption" />
<a :href="canonicalUrl">{{ linkText }}</a>
<div :data-company-id="companyId">
  • •
</div>
<div :id="'list-' + id">
  . . .
</div>
<section :style="`columns: ${items.length}`">
  . . .
</section>
```

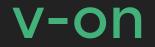

Allow us to attach JavaScript functions to common events

<!-- The long form -->
<button v-on:click="alert('Alohomora!')">
 Cast Unlock Spell!
</button>

<!-- The common shortcut -->
<button @click="alert('Alohomora!')">
 Cast Unlock Spell!
</button>

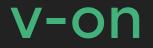

# Allow us to attach JavaScript functions to common events

```
<script>
```

```
const app = new Vue({
    el: '#app',
    data() {
        return {
            houses: [ ... ]
        }
     },
     methods: {
            castUnlockSpell() {
               alert('Alohomora')
            }
        }
     })
</script>
```

<!-- The long form -->
<button v-on:click="castUnlockSpell">
 Cast Unlock Spell!
 </button>

<!-- The common shortcut -->
<button @click="castUnlockSpell">
 Cast Unlock Spell!
</button>

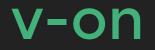

Common DOM events that you most likely be using a fair amount

- @click
- @keyup
- @keydown
- @input
- @change
- @submit

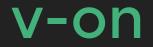

Modifiers are a syntactic sugar to help with common functionality

<!-- the click event's propagation will be stopped --.
<a @click.stop="doThis"></a>

<!-- the submit event will no longer reload the page -->
<form @submit.prevent="onSubmit"></form>

<!-- only call `vm.submit()` when the `keyCode` is 13 -->
<input @keyup.13="submit">

```
<!-- same as above -->
<input @keyup.enter="submit">
```

<!-- the click event will be triggered at most once -->
<a v-on:click.once="doThis"></a>

## v-model

# Allows us to use two-way data binding

```
<div id="app">
<input v-model="name" type="text" />
<button @click="castSpell(spellName)">
Cast {{ spellName }}!
</button>
</div>
```

```
<script>
  const app = new Vue({
    el: '#app',
    data() {
      return {
        houses: [ ... ],
        spellName: 'Alohomora'
      3
    },
    methods: {
      castSpell(spell) {
        alert(spell)
      }
    3
  })
</script>
```

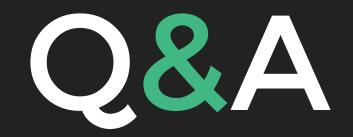

## **Exercise #2: Counter**

#### Build a counter app

#### Instructions

- 1. Open 02-counter-app.html
- 2. Create a new Vue instance
- 3. Attach to the correct HTML element
- 4. Functionality:
  - Render dynamic count data
  - Add ability to increment count
  - Add ability to decrement count

#### Extra Credit

- 1. Add the ability to reset the count data
- 2. Allow the user to dynamically set the amount that the counter is incremented or decremented by
- 3. Allow the user to save a snapshot of the current count and restore it if desired
- 4. Allow the user to generate a list of snapshots that can be restored at any point

# **Quick Break!**

Repo: https://github.com/bencodezen/vuejs-101-tutorial Slides: https://slides.com/bencodezen/vuejs-101-tutorial

# **Quick Break!**

Repo: https://github.com/bencodezen/vuejs-101-tutorial Slides: https://slides.com/bencodezen/vuejs-101-tutorial

> Please fill out this quick survey! https://bencodezen.typeform.com/to/Q1pcsZ

# **Quick Break!**

Repo: https://github.com/bencodezen/vuejs-101-tutorial Slides: https://slides.com/bencodezen/vuejs-101-tutorial

> Please fill out this quick survey! https://bencodezen.typeform.com/to/Q1pcsZ

## Quick Debrief

## Quick Debrief

• A little more about you...

## Quick Debrief

- A little more about you...
- There are many ways to accomplish the things we are doing in this tutorial

# Let's talk about Vue.js CLI applications

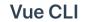

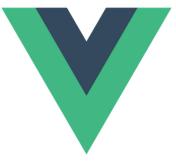

#### **Vue CLI**

X Standard Tooling for Vue.js Development

Get Started  $\rightarrow$ 

https://cli.vuejs.org/

| 1. bhong@C02PF1P7G3QP: ~/Projects (zsh) |                                |
|-----------------------------------------|--------------------------------|
| Last login:                             | Tue Jun 12 09:25:54 on ttys000 |
|                                         |                                |

~/Projects vue init

# Vue.js App Tour

#### ▲ SAMPLE-APP

- ▶ build
- ▹ config
- node\_modules
- ✓ src
  - assets
    - 🖾 logo.png
  - components
    - ♥ HelloWorld.vue
  - ▼ App.vue
- 🗇 main.js
- ▹ static
- 6 .babelrc
- .editorconfig
- .gitignore
- .postcssrc.js
- index.html
- {} package.json
- README.md

# Single File Component \*.vue

#### <template>

# <script> export default { name: 'App', data() { return { conference: 'FluentConf' } } }

```
</script>
<style>
.wrapper {
```

font-family: 'Avenir', Helvetica, Arial, sans-serif; text-align: center; color: #2c3e50; margin-top: 60px;

```
>
</style>
```

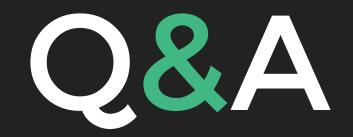

## Exercise #3: Intro to SFCs

Migrate your Counter app into the CLI

#### Instructions

- 1. Open App.vue
- 2. Copy over your:
  - Template
  - Vue Instance

#### Extra Credit

1. Migrate the CSS over to the app

# If you think SFCs are cool now...

```
<template>
 <div id="app">
   <img src="./assets/logo.png">
   <hello-world />
 </div>
</template>
<script>
import HelloWorld from './components/HelloWorld'
export default {
 name: 'App',
 components: {
    'hello-world': HelloWorld
 }
3
</script>
<style>
#app {
 font-family: 'Avenir', Helvetica, Arial, sans-serif;
  -webkit-font-smoothing: antialiased;
  -moz-osx-font-smoothing: grayscale;
 text-align: center;
 color: #2c3e50;
 margin-top: 60px;
3
</style>
```

```
<template>
 <div id="app">
   <img src="./assets/logo.png">
   <hello-world />
 </div>
</template>
<script>
import HelloWorld from './components/HelloWorld'
export default {
 name: 'App',
 components: {
    'hello-world': HelloWorld
 }
3
</script>
<style lang="scss">
#app {
 font-family: 'Avenir', Helvetica, Arial, sans-serif;
  -webkit-font-smoothing: antialiased;
  -moz-osx-font-smoothing: grayscale;
 text-align: center;
 color: #2c3e50;
 margin-top: 60px;
3
</style>
```

```
<template>
 <div id="app">
   <img src="./assets/logo.png">
   <hello-world />
 </div>
</template>
<script>
import HelloWorld from './components/HelloWorld'
export default {
 name: 'App',
 components: {
    'hello-world': HelloWorld
 }
3
</script>
<style lang="scss" scoped>
#app {
 font-family: 'Avenir', Helvetica, Arial, sans-serif;
  -webkit-font-smoothing: antialiased;
  -moz-osx-font-smoothing: grayscale;
 text-align: center;
 color: #2c3e50;
 margin-top: 60px;
3
</style>
```

```
<template>
 <div id="app">
   <img src="./assets/logo.png">
   <hello-world />
 </div>
</template>
<script>
import HelloWorld from './components/HelloWorld'
export default {
 name: 'App',
 components: {
    'hello-world': HelloWorld
 }
3
</script>
<style lang="scss" module>
#app {
 font-family: 'Avenir', Helvetica, Arial, sans-serif;
  -webkit-font-smoothing: antialiased;
  -moz-osx-font-smoothing: grayscale;
 text-align: center;
 color: #2c3e50;
 margin-top: 60px;
3
</style>
```

### Exercise #4: Create a SFC

Refactor out your counter app to a SFC!

### Instructions

- 1. Create a SFC in the /component directory called Counter.vue
- 2. Migrate all Counter properties to this new SFC
  - 1. Template
  - 2. Data
  - 3. Methods
  - 4. CSS (Optional)
- 3. Import your component into App.vue so that your component renders on the page!

# You can pass data to your SFCs!

#### <template>

```
<div id="app">
    <img src="./assets/logo.png">
        <hello-world message="Hello FluentConf!" />
        </div>
</template>
```

```
<script>
import HelloWorld from './components/HelloWorld'
```

```
export default {
  name: 'App',
  components: {
    'hello-world': HelloWorld
  }
}
</script>
```

```
<template>
<div class="hello">
<h1>{{ message }}</h1>
</div>
</template>
```

```
<script>
export default {
 name: 'HelloWorld',
 props: {
   message: {
     type: String,
     required: true
   3
 },
 data () {
   return {
     msg: 'Welcome to Your Vue.js App'
   3
  3
3
</script>
```

# And just when you thought SFCs could not be cooler...

## You can use directives on SFCs too!

(ノ●ヮ●)ノ\*:・° �

```
<template>
<div id="app">
<img src="./assets/logo.png">
<hello-world
v-for="message in messages"
:message="message"
:key="message"
```

```
/>
</div>
</template>
```

```
<script>
import HelloWorld from './components/HelloWorld'
```

```
export default {
  name: 'App',
  components: {
    'hello-world': HelloWorld
  },
  data() {
    return {
      messages: [
        'Thou count to three, no more, no less',
        'Three shall be the number thou shalt count',
        'And the number of the counting shall be three'
      ]
    }
  }
}
```

```
</script>
```

## Exercise #5: Sign Up Form

Convert flat web page file to a SFC

#### Instructions

- 1. Locate 05-sign-up.html and 05-sign-up.css for the template and styles
- 2. Create a new component called AccountCreation.vue and import it into App.vue
- 3. Functionality to build:
  - Toggle visibility of error messages based on criteria per input field
  - Make Submit button dynamically disable based on login

### Extra Credit

- 1. Add additional password logic
- 2. Create password verification functionality with the appropriate error toggling ability
- 3. Refactor the UI to reduce repetition of HTML
- 4. Dynamically style the input fields based on whether error or success

## Vue.js has its own DevTools extension...

## Exercise #6: To Do App

Build a to do list app from scratch

### Instructions

- 1. Create a new Todo component called Todo.vue
- 2. Import the component into the page and make sure it renders:
- 3. Basic Functionality
  - App should render a list of tasks
  - User should be able to add new tasks
  - User should be able to complete tasks
  - Dynamically style tasks that are completed
  - User should be able to delete tasks

### Extra Credit

- 1. Refactor HTML into single file components as you see fit to reduce clutter and increase reuse
- 2. Create a "Trash Can" list that keeps the items the user has "deleted" so that they can undo the deletion
- 3. Add "Due Date" property to tasks
- 4. Dynamically style the task if it is overdue
- 5. Add "Tags" property to tasks that allow you to sort and filter your tasks

# So let's do a quick revue...

## What We Covered Today

- Concepts
  - Basics of Vue.js
    - Declarative Rendering
    - Data Store
    - Directives
    - Methods
  - Vue CLI
  - Single File Components
  - Vue DevTools

- Built three apps
  - 1. Counter
  - 2. Sign Up Form UI
  - 3. To Do List

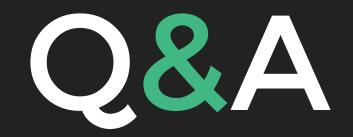

## **Congratulations!**

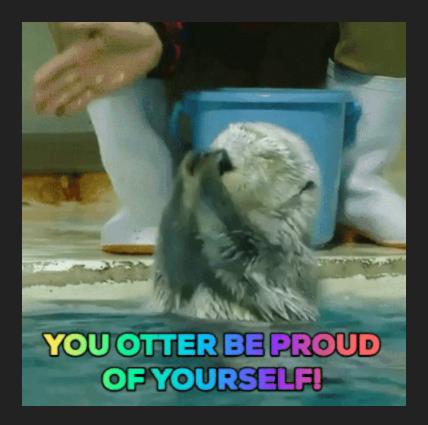

You are ready to build and work on Vue.js applications!

# But wait, there's more!

## Concepts

- Computed Properties
- Filters
- Props
- Mixins
- Lifecycle Methods
- State Management
- Custom Directives
- Routing
- Animations

## Workflow

- App Architecture w/ Vue.js
- Testing with Vue.js
- Managing Styles w/ Vue.js
- Animate All Things w/ Vue.js
- Popular Vue.js Tools
  - vuex
  - vetur
  - Vue DevTools

## Gives me what I want when I need it, and then it gets out of my way.

### Sarah Drasner (@sarah\_edo)

### **Additional Resources**

### • Official Vue.js Docs

https://vuejs.org/

### • FEM: Introduction to Vue.js

- https://frontendmasters.com/courses/vue/
- Udemy: Vue.js Courses
  - https://www.udemy.com/courses/search/?q=vuejs
- Vue.js Discord Channel
  - https://vue-land.js.org/
- Vue.js Meetups
  - https://www.vuemeetups.org

Vue is the most compassionate framework in the market right now because it allows you to choose what's best for you.

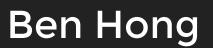

# Thank you!

If you have any additional questions, please feel free to reach out to me.

@bencodezen